1. Заходим в личном кабинете в раздел "Результаты и достижения"

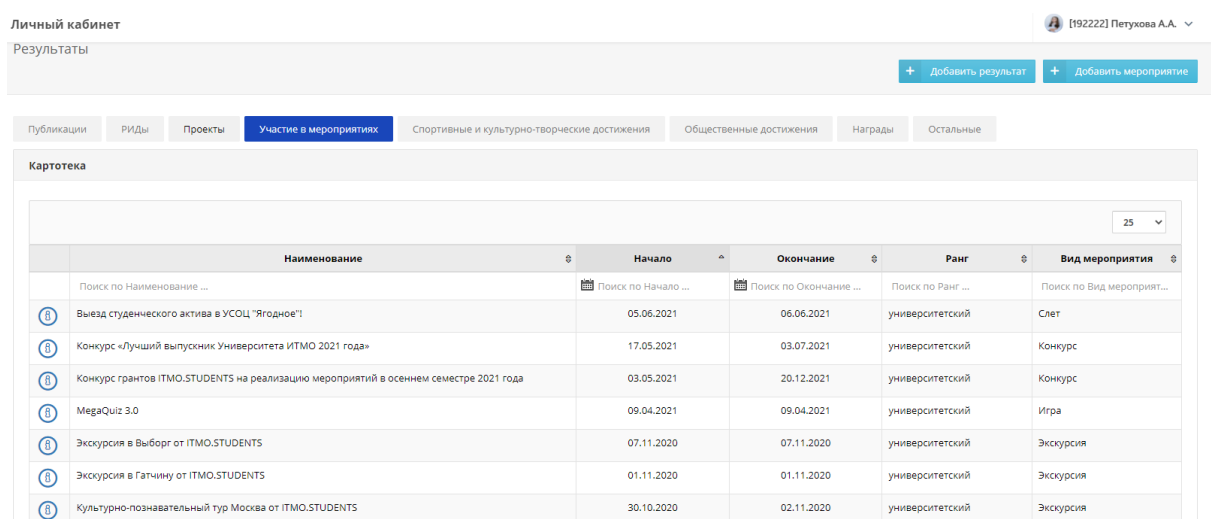

- 2. Заходим в мероприятие, где были ответственным исполнителем.
- 3. В разделе "Исполнители задач" вы можете присоединиться к задаче,

которую выполняли, нажав на "+"

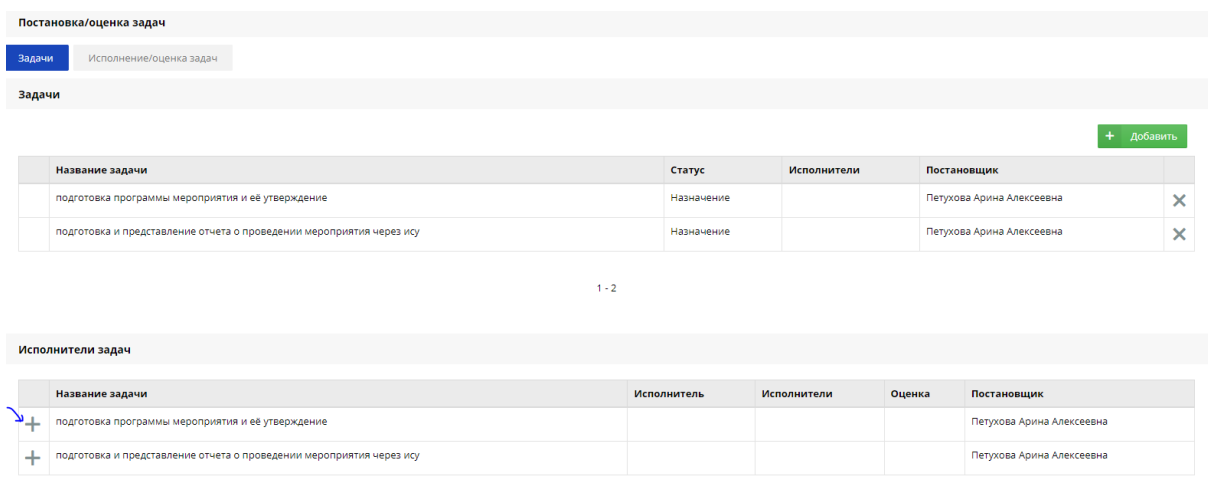

- 4. Если вы не нашли задачу, которую вы выполняли, необходимо написать организатору.
- 5. После окончания мероприятия и оценки качества исполнения задачи организатором, вы можете увидеть свою оценку.

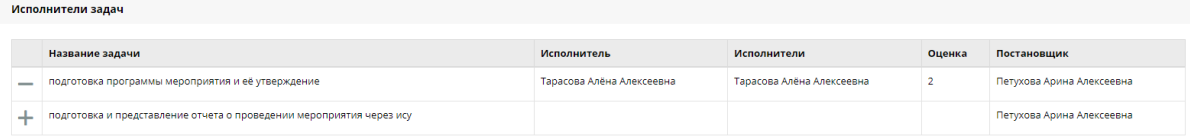